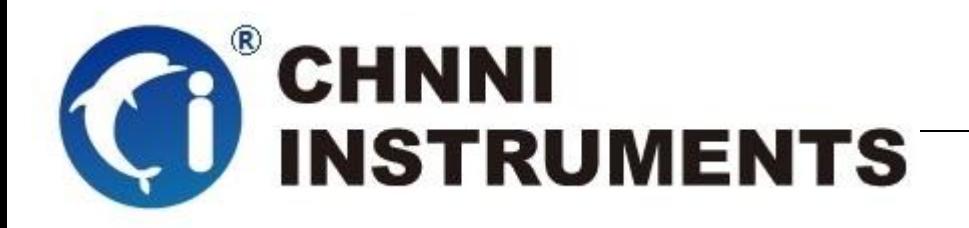

**CRIO-4068**

8 路继电器输出模块

用户手册

版本号:Q7-30-00

修订日期**:** 2018-8-1

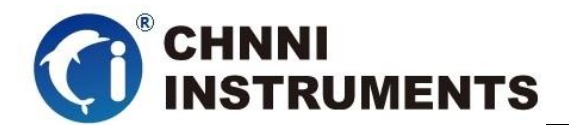

### 国控精仪(北京)科技有限公司

### **2018** 年 版权所有

 本软件文档及相关套件均属国控精仪(北京)科技有限公司所 有,包含专利信息,其知识产权受国家法律保护,除非本公司书面授 权许可,其他公司、组织不得非法使用和拷贝。

为提高产品的性能、可靠性,本文档中的信息如有完善或修改, 恕不另行通知,客户可从公司网站下载或致电我们通过电子邮件索 取,制造商无需作成承诺和承担责任。客户使用产品和软件文档进行 设备调试和生产时,应进行可靠性、功能性等全面测试,方可进行整 体设备的运行或交付。

我们提供 7\*24 电话技术支持服务,及时解答客户问题。

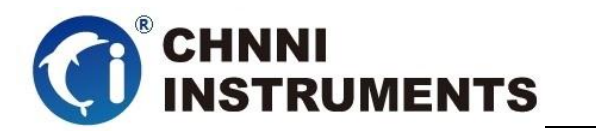

## 如何从国控精仪获得技术服务

我们将为客户提供满意全面的技术服务。 请您通过以下信息联系我们。

# 国控精仪公司信息

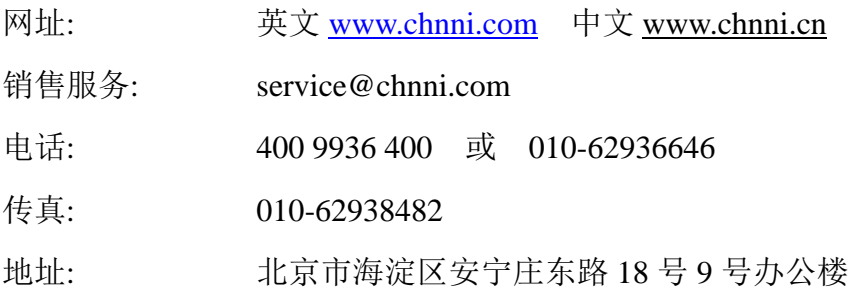

## 请将您下列的信息通过邮件或传真发送给我们

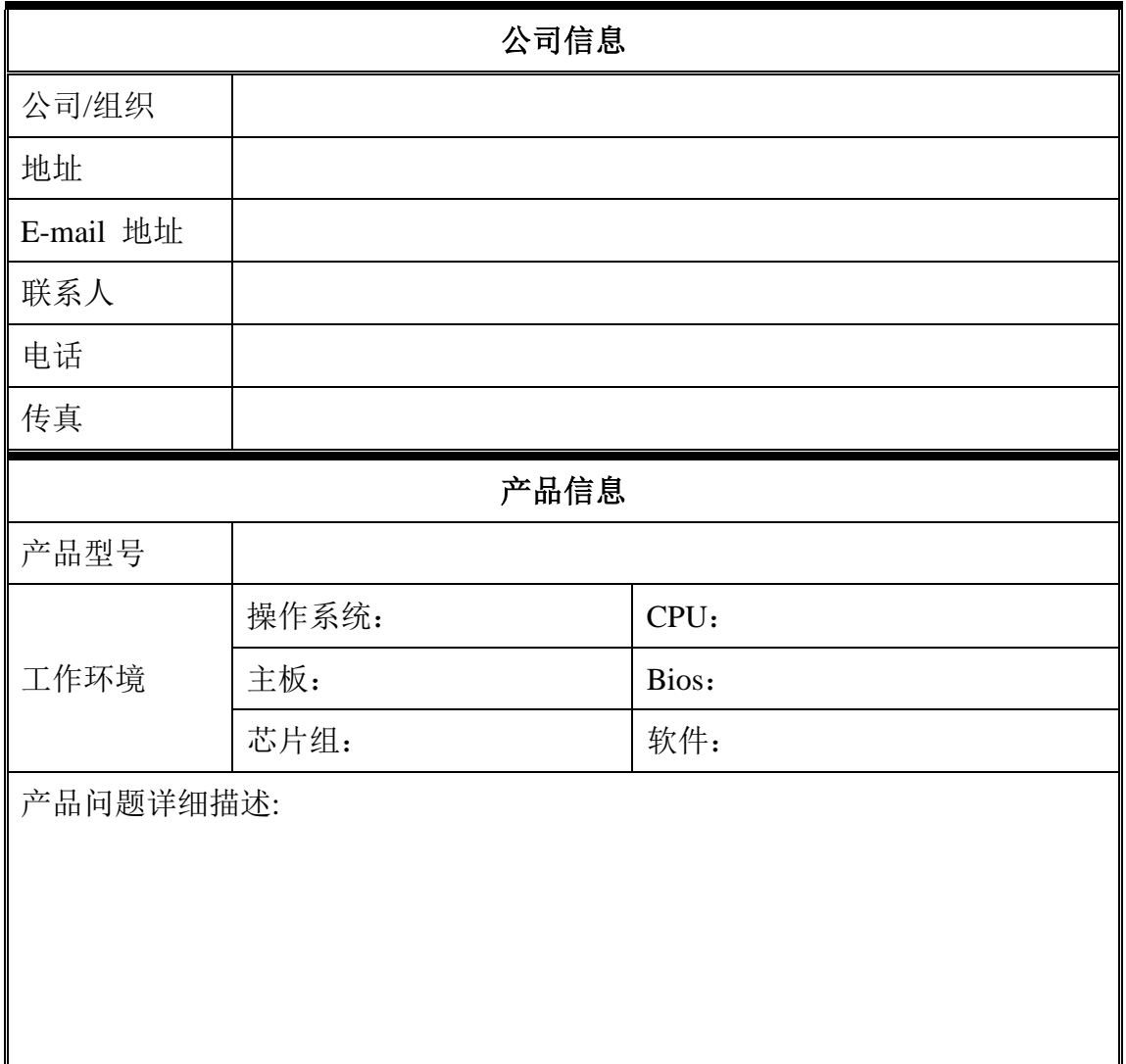

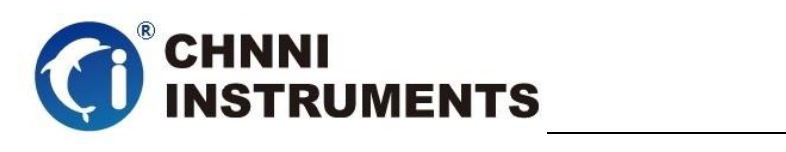

# 目录

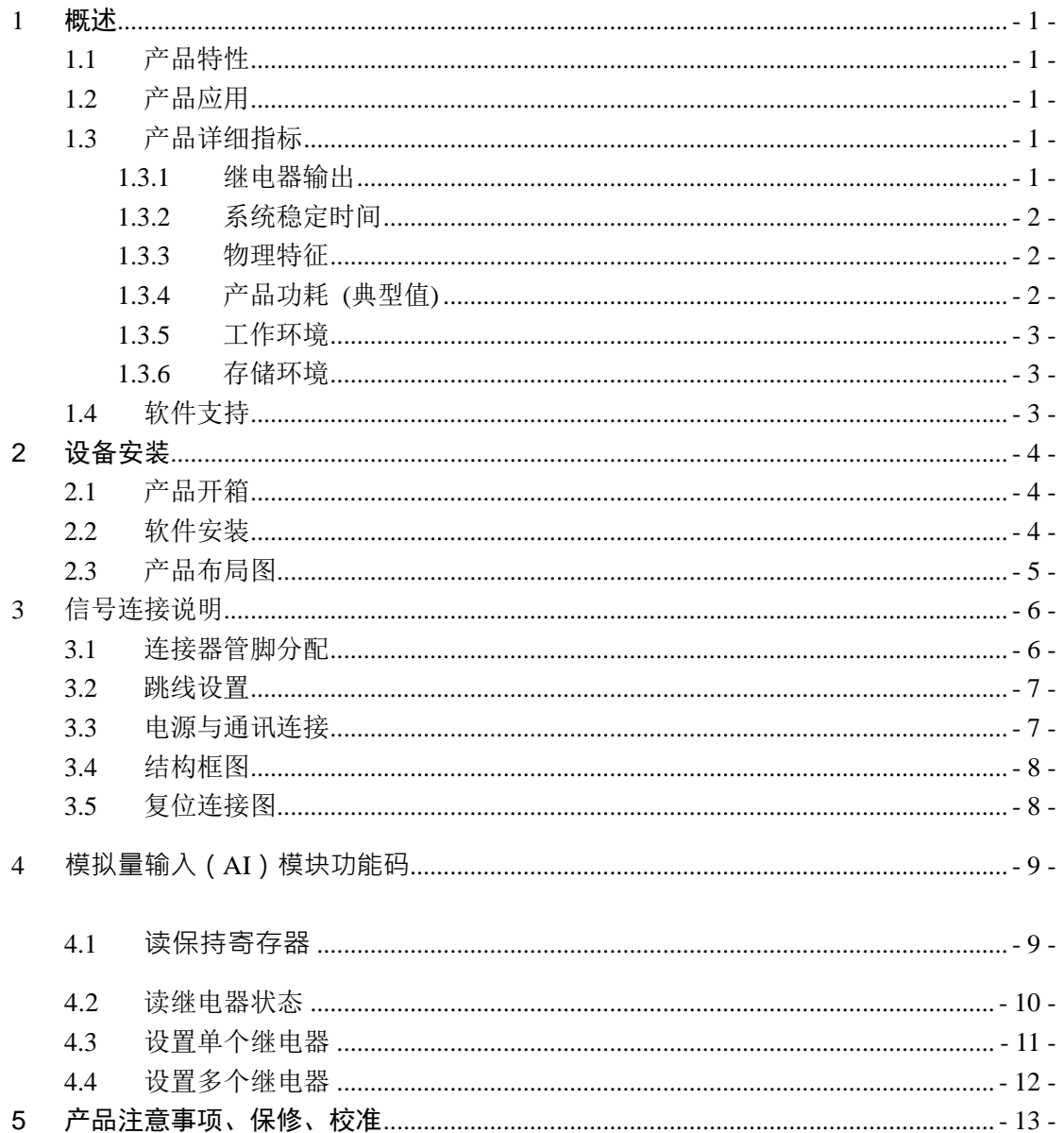

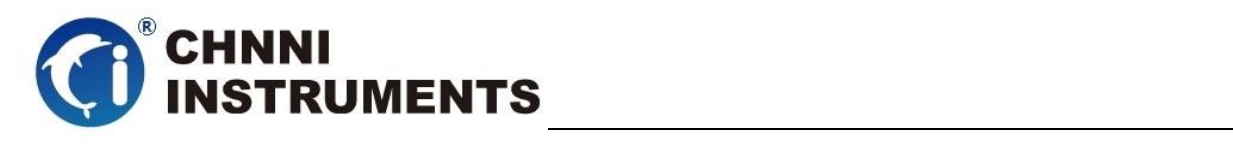

# 图目录

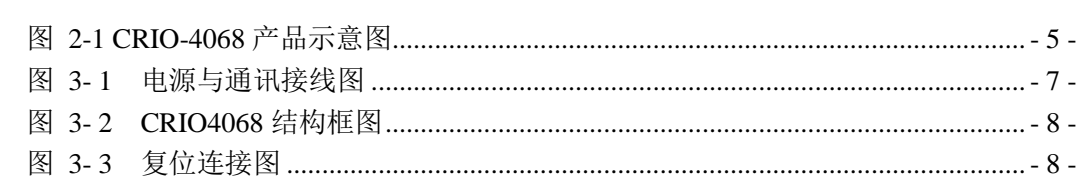

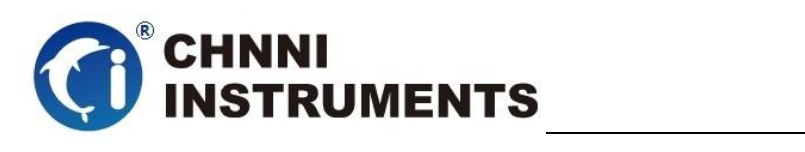

# 表目录

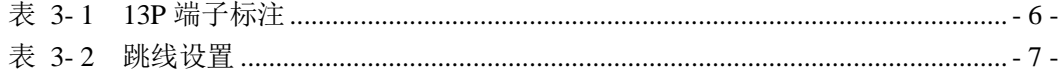

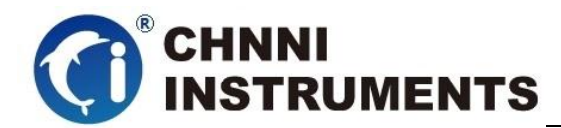

## <span id="page-6-0"></span>**1** 概述

CRIO-4068 是基于 RS485 的高性能通信卡。该系列产品高性能、高可靠性、 高性价比,可广泛应用于信号处理、通讯连接、精密设备、工业测量和监控的应 用等项目。

# <span id="page-6-1"></span>**1.1** 产品特性

CRIO-4068 高性能 RS485 采集模块。

- ◆ RS485 通讯总线
- ◆ 8路 A 型继电器
- ◆ 模拟量输入通道和模块之间提供了 3000V 的电压隔离
- ◆ 8M 输入阻抗
- ◆ 内置看门狗
- ◆ 供电电压: 10-30V

# <span id="page-6-2"></span>**1.2** 产品应用

- ◆ 设备通讯
- ◆ 电缆测试
- 信号传输
- 实验室测量
- ◆ 精密设备配套
- ◆ 过程控制

# <span id="page-6-3"></span>**1.3** 产品详细指标

- <span id="page-6-4"></span>**1.3.1** 继电器输出
	- 继电器类型:
		- A 型继电器

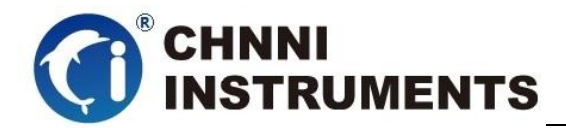

- 触点容量:
	- $\div$  250VAC @ 1A; 30VDC @ 2A
- 继电器接通时间:
	- $\div$  5mS
- 继电器断开时间:
	- $\div$  2mS
- ◆ 击穿电压:
	- $\div$  1000VAC (50/60Hz)
- 绝缘电阻:
	- 最小 1000MΩ (1000VAC)
- 看门狗:
	- ◆ 内置
- ◆ LED 指示灯输出状态

## <span id="page-7-0"></span>**1.3.2** 系统稳定时间

- 建议预热时间:15 分钟
- ◆ 板载基准:
	- 长期稳定性:6ppm/1000 小时

## <span id="page-7-1"></span>**1.3.3** 物理特征

- ◆ 产品尺寸:
	- $\div$  CRIO-4068: 124mm \*70mm
- ◆ 信号连接器:13P 端子

# <span id="page-7-2"></span>**1.3.4** 产品功耗 **(**典型值**)**

功耗:2.4W@24V

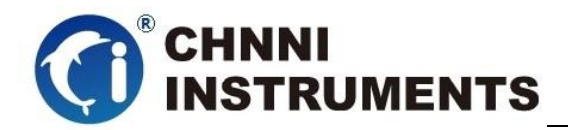

# <span id="page-8-0"></span>**1.3.5** 工作环境

- 温度范围: 0 to 55°C
- 相对湿度: 10% to 90%无凝结

## <span id="page-8-1"></span>**1.3.6** 存储环境

- 温度范围: -20 to 80°C
- 相对湿度: 5% to 95%无凝结

## <span id="page-8-2"></span>**1.4** 软件支持

国控精仪提供了通用的软件驱动包,客户可以在多种基于 windows 的应 用软件下建立工程,通过我们提供的驱动程序(DLL)控制相应的硬件设备。 客户可以通过我们免费提供的演示程序,了解产品的驱动函数接口和软件控 制方法。

所有的软件内容均收录在国控精仪提供的光盘当中。所提供的各种语言 演示程序包含了工程级源代码,客户可以将相应的控制产品的程序段融合在 不同的应用工程当中,客户可轻松完成熟悉产品的过程。

## 函数库介绍

为方便客户编写自己的程序,我们提供了多种操作系统下的驱动库,包括 XP/Win7/Win8 等操作系统下的 32 位和 64 位驱动程序。客户使用我们产品开 发其他设备时, 可以从光盘中提取驱动安装文件(\\ CRIO-4000\CRIO-4068\ Drivers)。

客户可以使用多种开发环境,例如 VC++、VB、Delphi、CVI、Labview、 Matlab、组态软件等等。使用光盘中相应产品的安装包进行 setup 之后, 相应 的演示程序也一同安装完毕,客户可参考演示程序,熟悉驱动的使用方法。

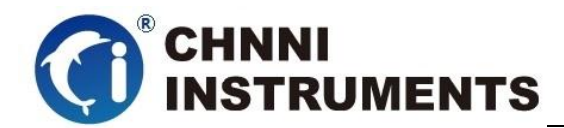

# <span id="page-9-0"></span>**2** 设备安装

本章详细介绍如何进行驱动程序安装和设备识别,驱动安装过程中自动 配置 IRO 端口地址, 客户通过 DLL 动态连接库即可操作产品。

# <span id="page-9-1"></span>**2.1** 产品开箱

本产品包装箱内包括:

- $\blacklozenge$  CRIO-4068
- ◆ 模块
- 软件光盘
- 合格证及保修卡

如果您的产品包装中缺少上述内容,请及时联系给您服务的经销商,部 分内容可以向公司总部索取。

## <span id="page-9-2"></span>**2.2** 软件安装

客户可以在软件光盘中找到所购买产品的对应文件夹,其中包含如下内容:

- 驱动及应用程序安装包(setup 文件夹)
- ◆ 用户手册 (Manual 文件夹)
- ◆ 客户研发中需要使用的驱动文件(Drivers 文件夹)
- 1) 此时完成了硬件安装过程,客户可以使用我们提供的软件进行产品操作;
- 2) 信号接入方法参考第三章中相关内容

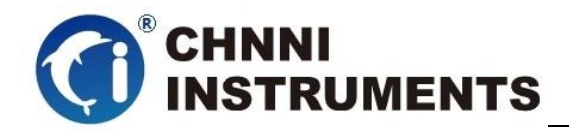

# <span id="page-10-0"></span>**2.3** 产品布局图

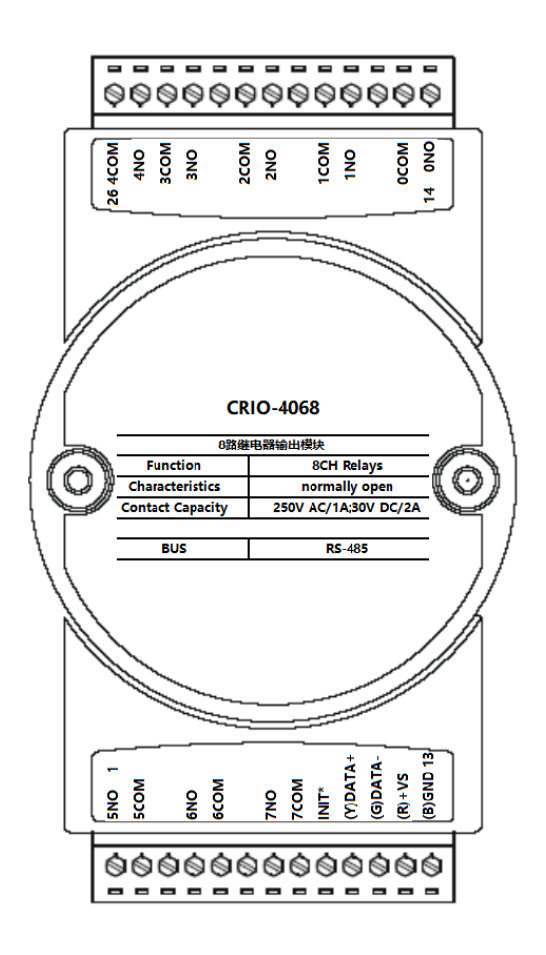

图 2-1 CRIO-4068 产品示意图

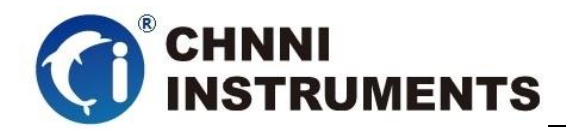

# <span id="page-11-0"></span>信号连接说明

本章主要介绍产品对外连接器和模块连接器的管脚定义和使用说明,并简 单介绍了如何同外部设备连接。

# <span id="page-11-1"></span>**3.1** 连接器管脚分配

本系列产品统一使用了 10P 端子做为对外接口,AI 等功能均由该连接器引 出。

| 管脚             | 信号名称                           | 功能说明                   |
|----------------|--------------------------------|------------------------|
| 1              | RL <sub>5</sub> N <sub>O</sub> | 继电器输出 5 通道             |
| $\overline{2}$ | RL5COM                         | 继电器输出 5 通道公共端          |
| 3              |                                | 无连接                    |
| $\overline{4}$ | RL6NO                          | 继电器输出 6 通道             |
| 5              | RL6COM                         | 继电器输出 6 通道公共端          |
| 6              |                                | 无连接                    |
| $\overline{7}$ | RL7NO                          | 继电器输出 7 通道             |
| 8              | RL7COM                         | 继电器输出 7 通道公共端          |
| 9              | INIT*                          | 复位端, 与(B)GND 脚短接后上电使复位 |
| 10             | $(Y)$ DATA+                    | RS-485 接口信号正           |
| 11             | $(G)$ DATA-                    | RS-485 接口信号负           |
| 12             | $\mathbb{R}$ + $V_S$           | 直流正电源输入, +10~+30VDC    |
| 13             | $(B)$ GND                      | 直流电源输入地                |
| 14             | <b>RLONO</b>                   | 继电器输出 0 通道             |
| 15             | <b>RLOCOM</b>                  | 继电器输出 0 通道公共端          |
| 16             |                                | 无连接                    |
| 17             | RL1NO                          | 继电器输出 1 通道             |
| 18             | RL1COM                         | 继电器输出 1 通道公共端          |
| 19             |                                | 无连接                    |
| 20             | RL2NO                          | 继电器输出 2 通道             |
| 21             | RL2COM                         | 继电器输出 2 通道公共端          |
| 22             |                                | 无连接                    |
| 23             | RL3NO                          | 继电器输出 3 通道             |
| 24             | RL3COM                         | 3 通道公共端<br>继电器输出       |
| 25             | RL4NO                          | 4 通道<br>继电器输出          |
| 26             | RL4COM                         | 4 通道公共端<br>继电器输出       |

<span id="page-11-2"></span>表 3- 1 13P 端子标注

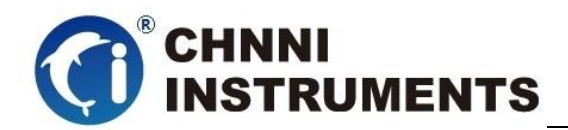

# <span id="page-12-0"></span>**3.2** 跳线设置

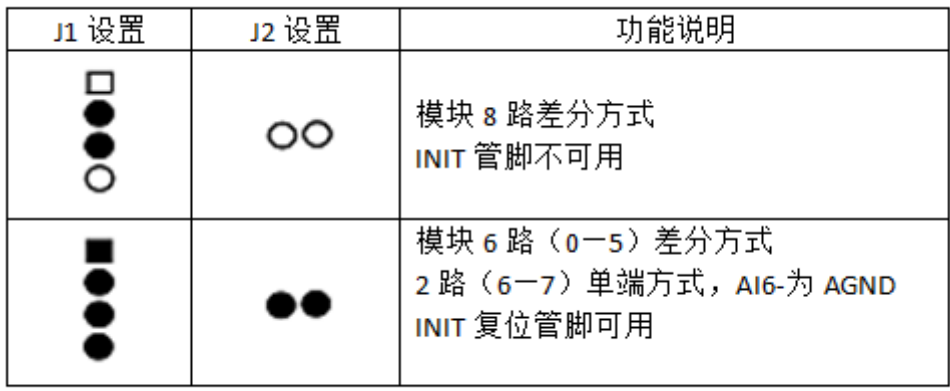

### 表 3- 2 跳线设置

<span id="page-12-3"></span><span id="page-12-1"></span>**3.3** 电源与通讯连接

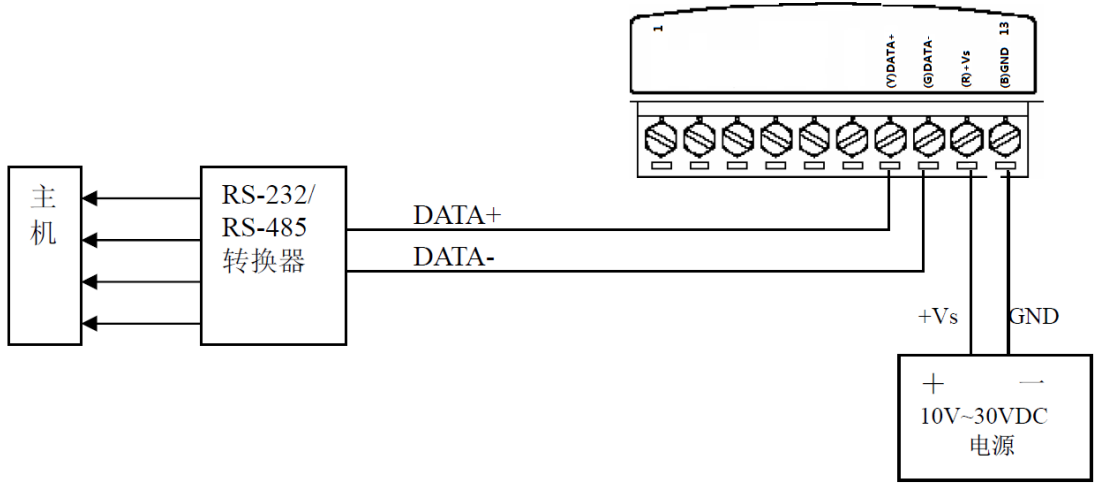

## <span id="page-12-2"></span>图 3- 1 电源与通讯接线图

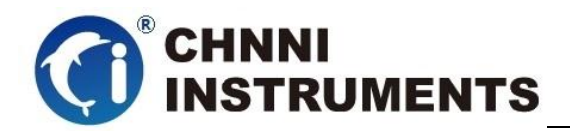

# <span id="page-13-0"></span>**3.4** 结构框图

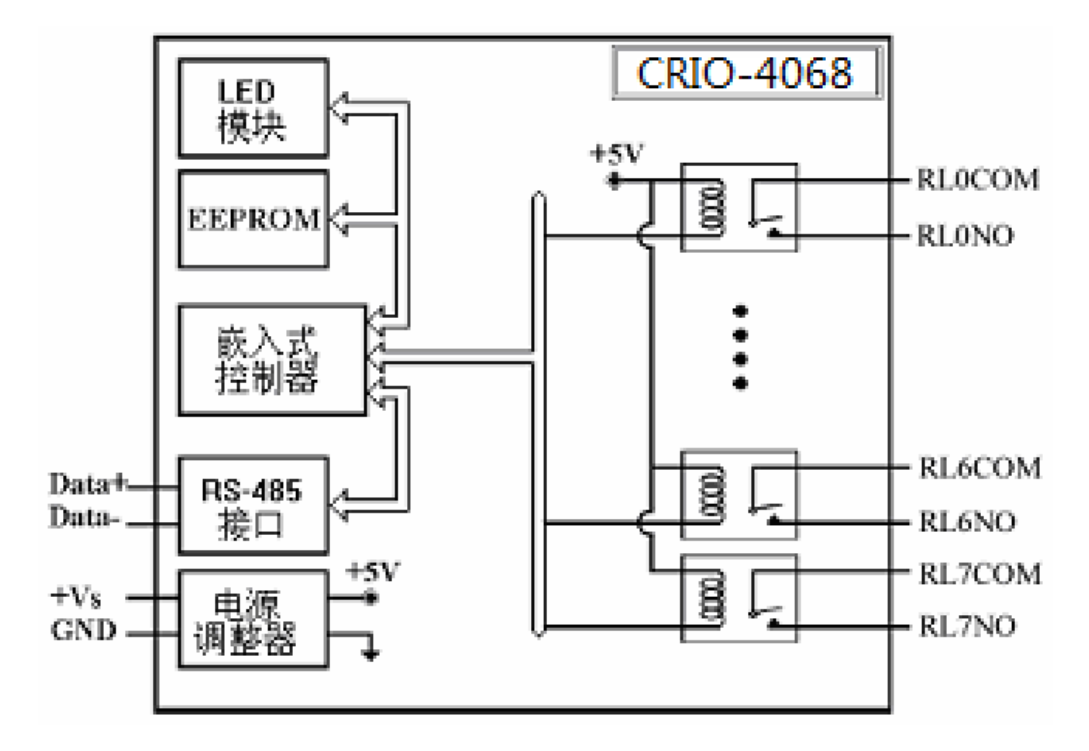

图 3- 2 CRIO4068 结构框图

# <span id="page-13-2"></span><span id="page-13-1"></span>**3.5** 复位连接图

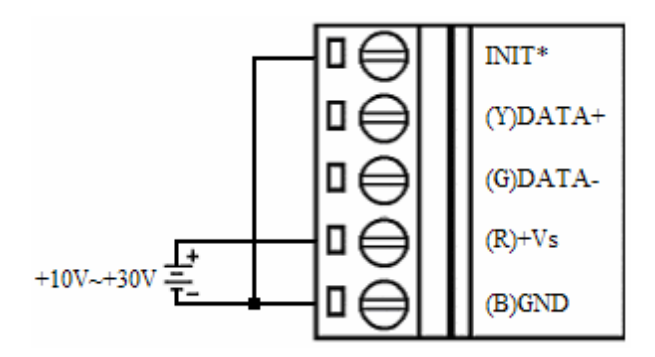

#### 图 3- 3 复位连接图

<span id="page-13-3"></span>将INIT\*端与GND 端短接, 在+Vs 端和GND 端间加+10~+30VDC 电压, 上电后, 模块指示灯快速闪 烁3 次, 待指示灯闪烁停止后, 再断电, 将INIT\*端与GND 端断开, 此时模块已经完成复位。

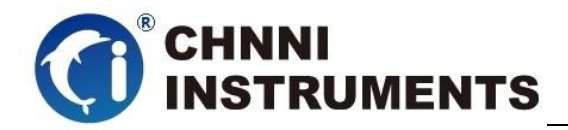

# <span id="page-14-0"></span>**4 模拟量输入(AI)模块功能码**

## <span id="page-14-1"></span>**4.1 读保持寄存器**

功能码:03 数据起始地址:40001~40408 说明:读取保持寄存器的值

### 数据说明: 读取的是十六位整数或无符号整数

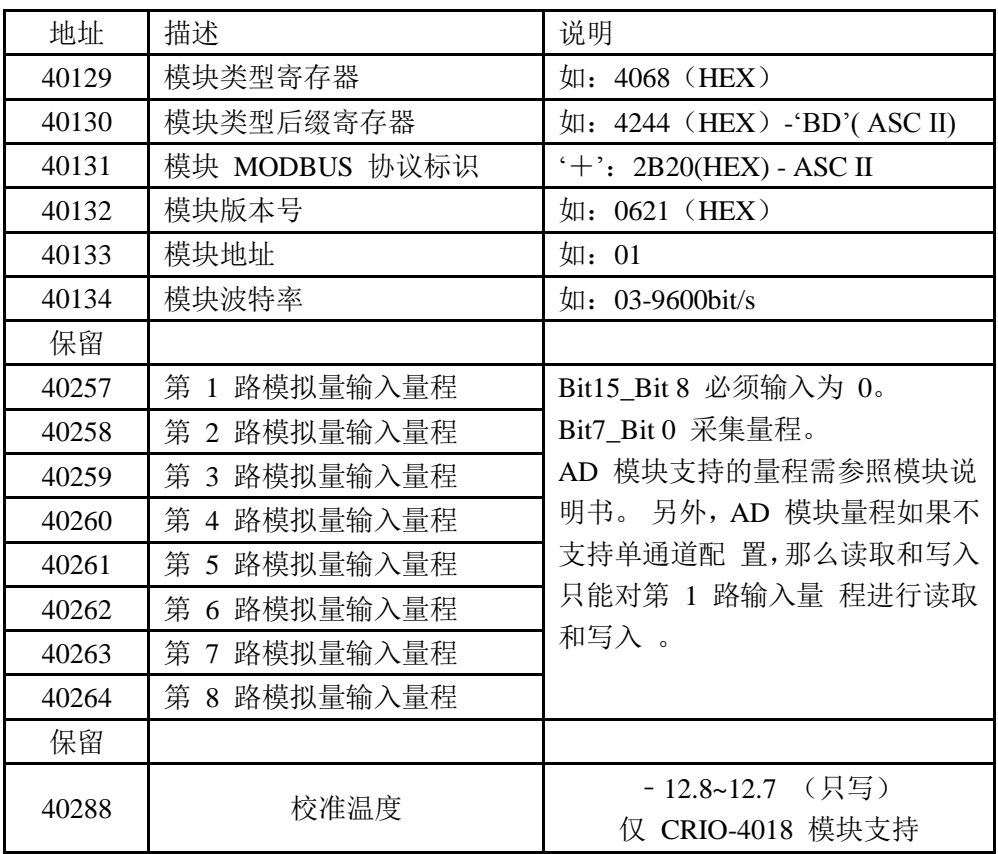

### MODBUS 请求

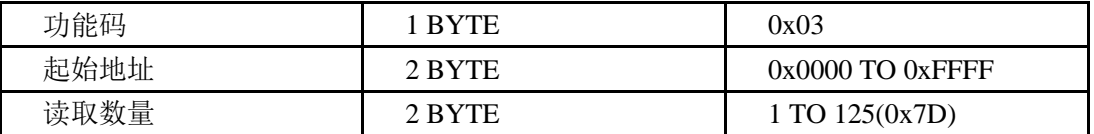

### Modbus 响应

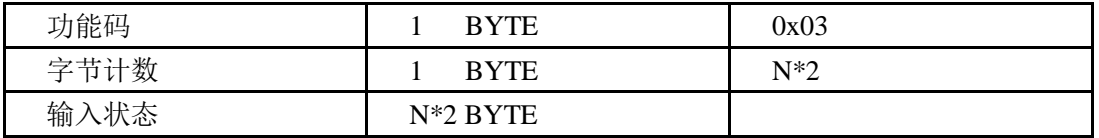

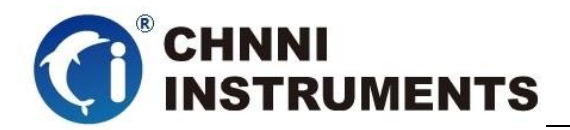

### 举例

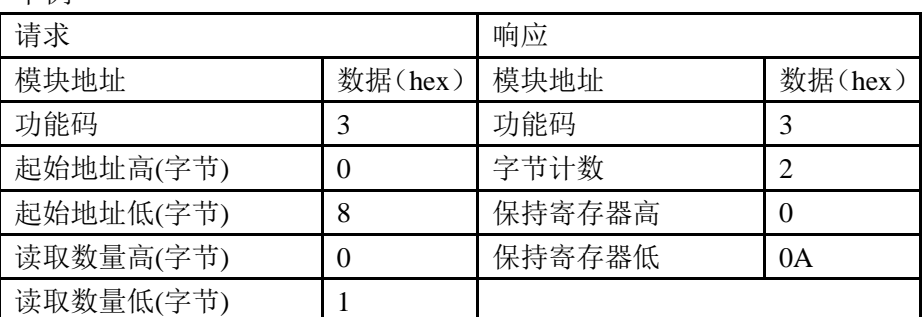

注1:脉冲输出电平宽度单位是:毫秒;看门狗定时长度单位是:毫秒 注2:看门狗控制寄存器的最高位上电为1,可以做模块复位判断。

## <span id="page-15-0"></span>**4.2** 读继电器状态

功能码:01 数据起始地 址:00001~00032 说明: 读取输出继电器的状态

数据说明:

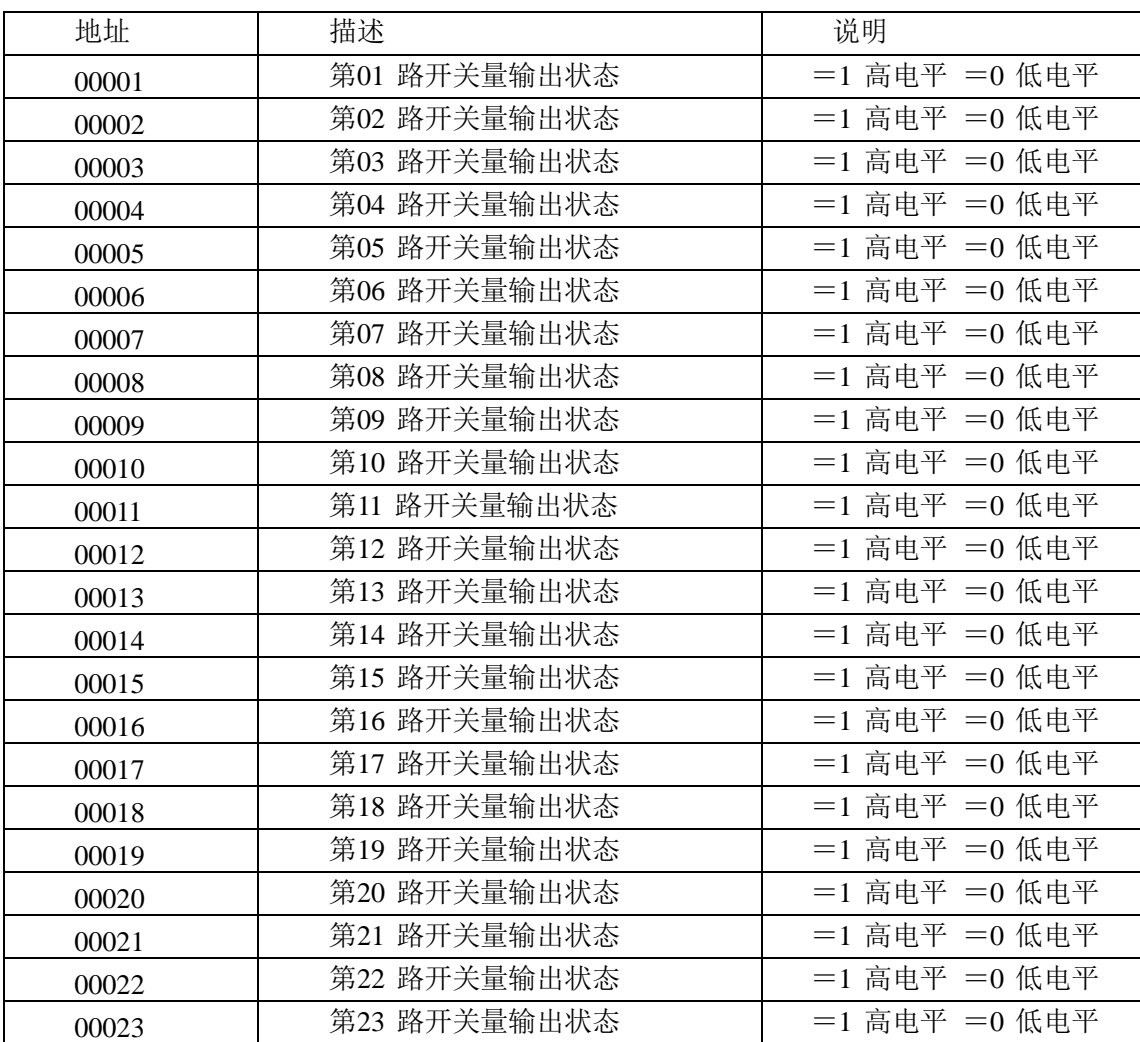

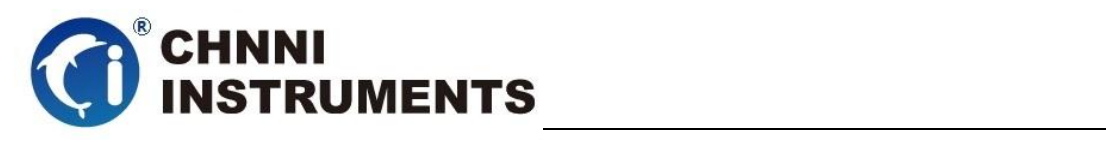

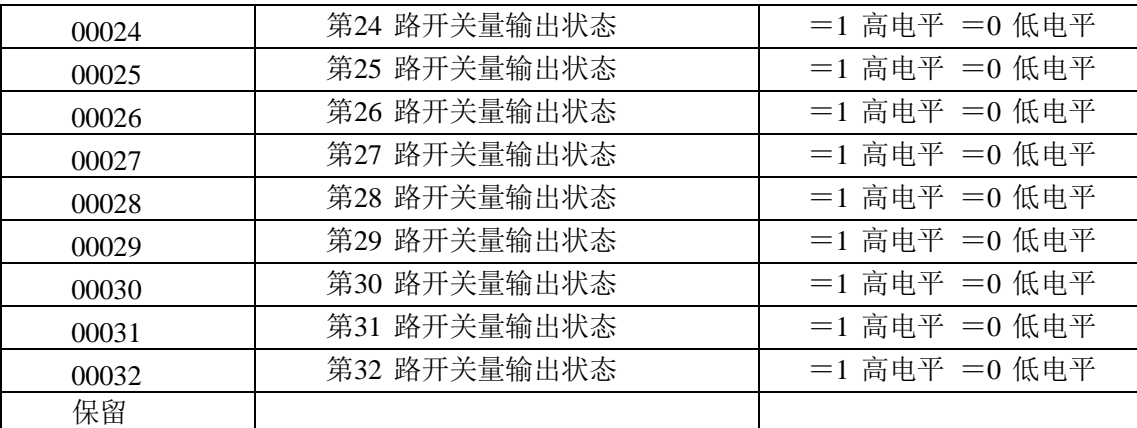

### **MODBUS** 请求

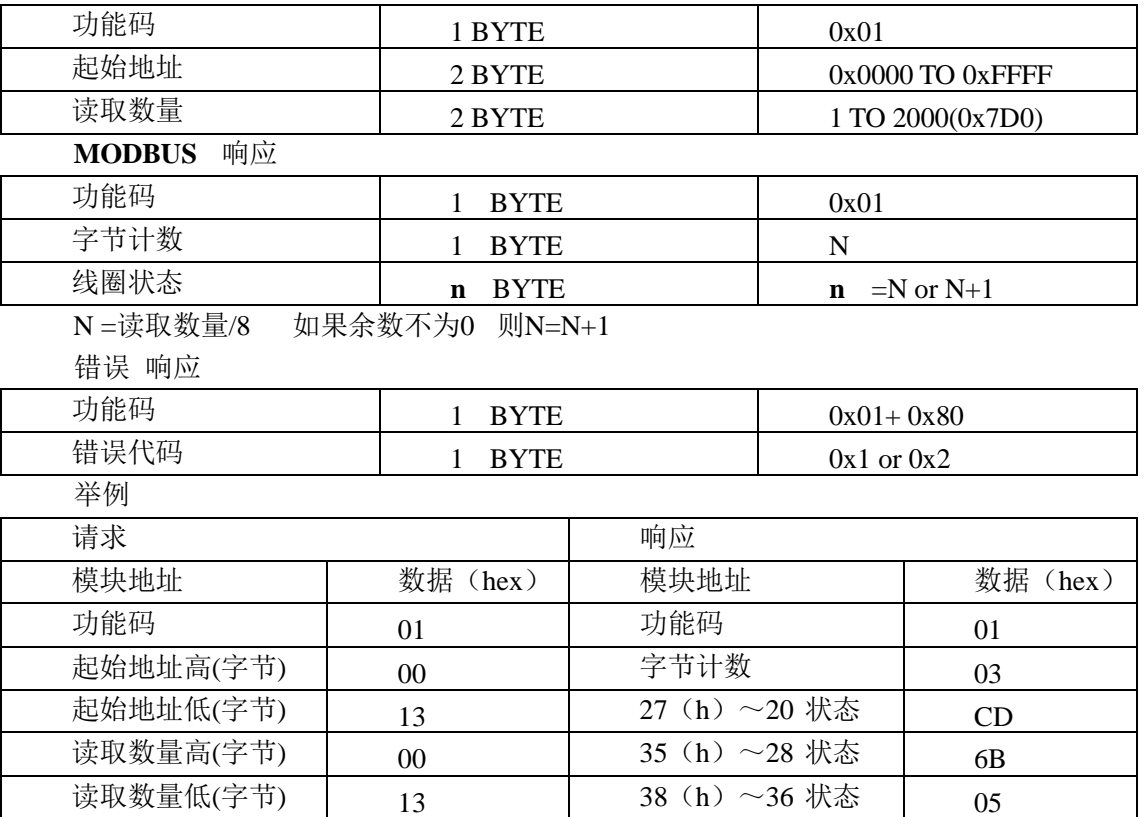

# <span id="page-16-0"></span>**4.3** 设置单个继电器

功能码:05

**MODBUS** 请求

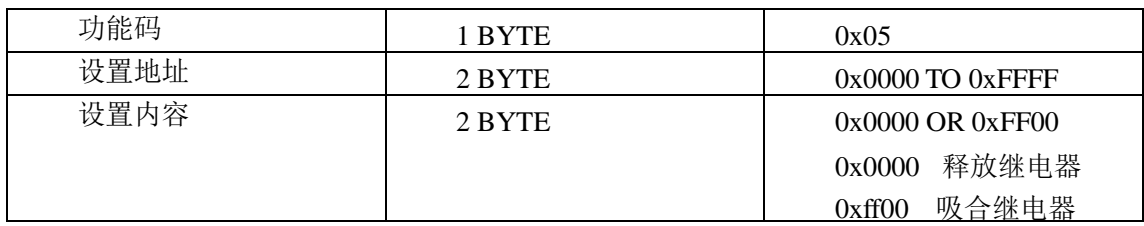

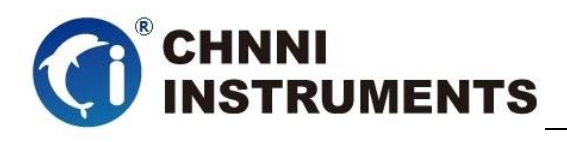

### **MODBUS** 响应

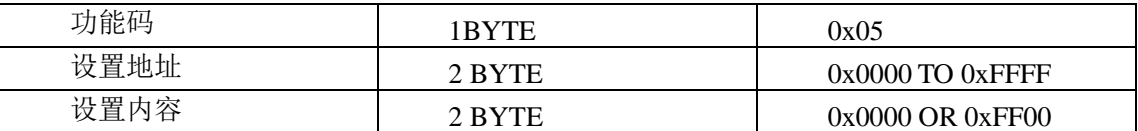

错误 响应

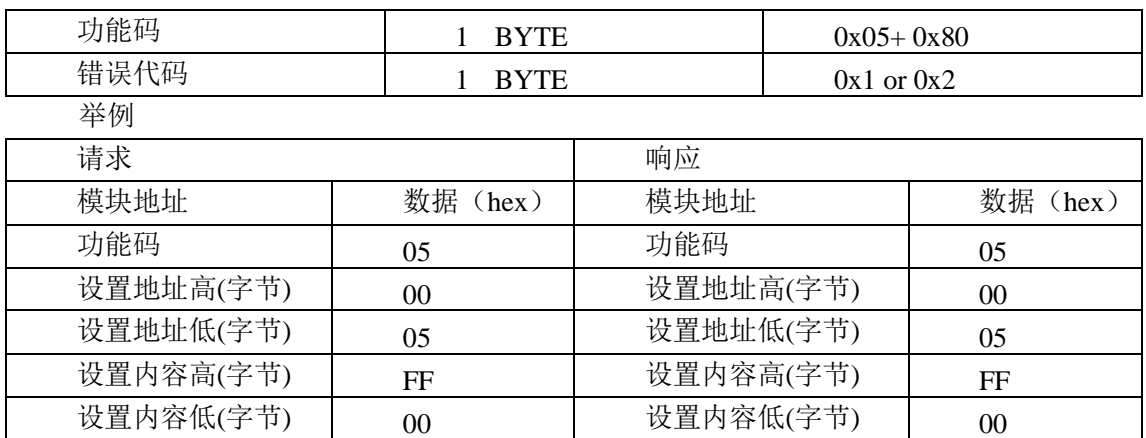

# <span id="page-17-0"></span>**4.4** 设置多个继电器

功能码:0F

**MODBUS** 请求

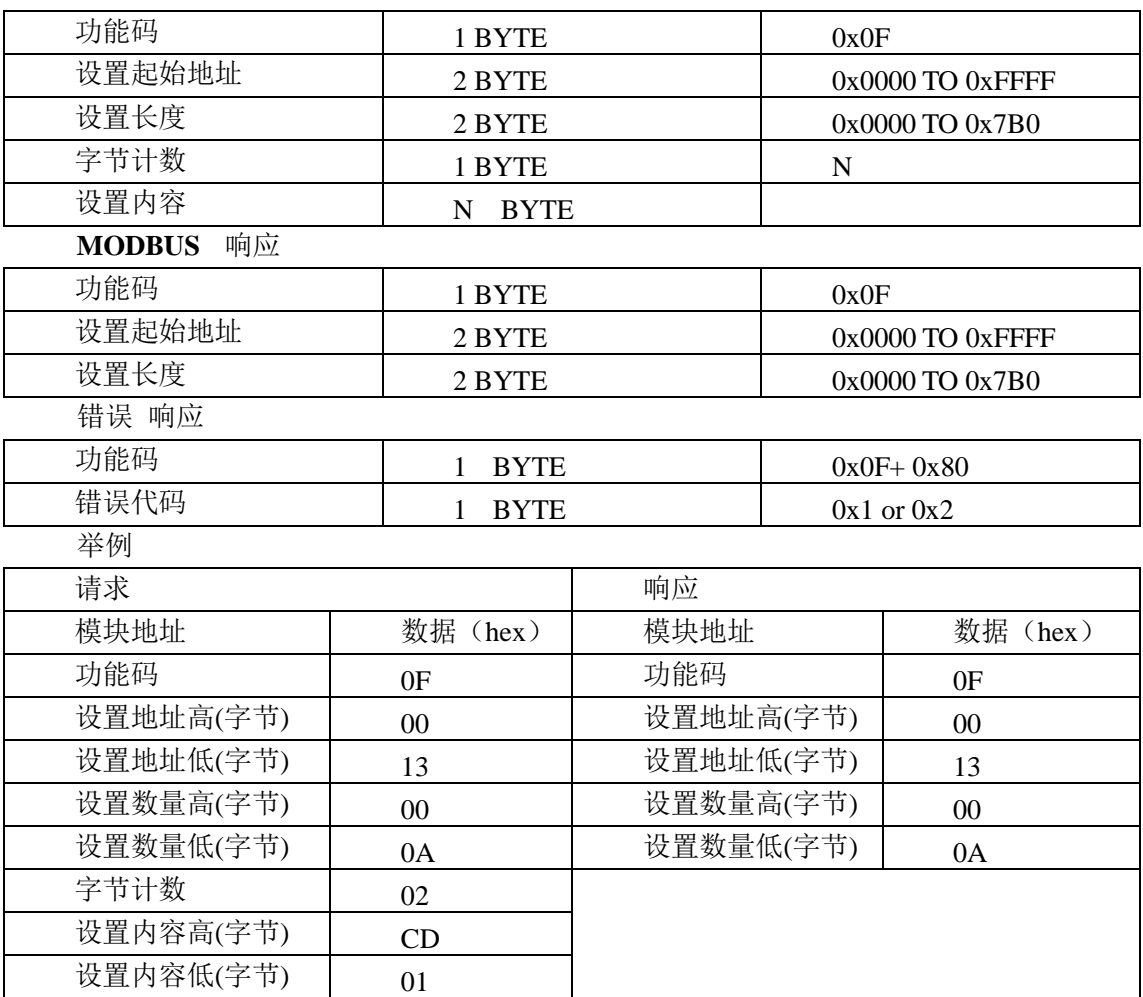

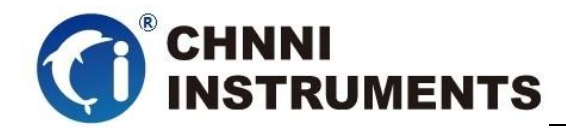

# <span id="page-18-0"></span>**5** 产品注意事项、保修、校准

注意事项

在公司售出的产品包装中,客户将会找到用户光盘、质保卡、合格证和产品板卡。 产品质保卡请客户务必妥善保存,当该产品出现问题需要维修时,请客户将产品质保卡 同产品一起,寄回本公司,请详细填写质保卡内容,方便我们能尽快的帮您解决问题。 在使用产品时,应注意不要用手去触摸产品正面的 IC 芯片,防止芯片受到静电的危害。

保修

产品自出厂之日起,1 年内保修,具体条款见产品附带的保修卡。